## **1 Openen 2 Plaats de SIM en sluiten**

## **3 Opladen**

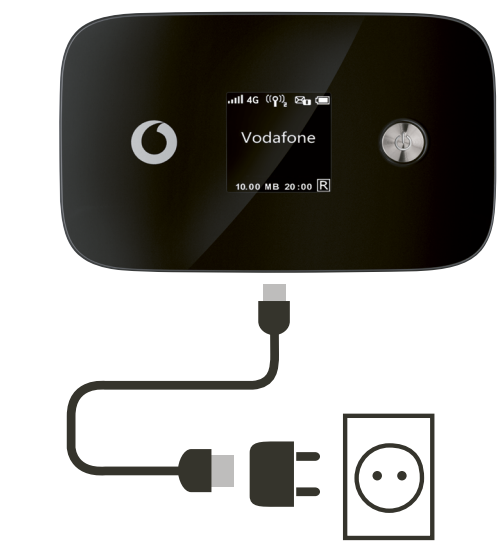

NB: je kan ook de usb-poort op je computer gebruiken voor het opladen

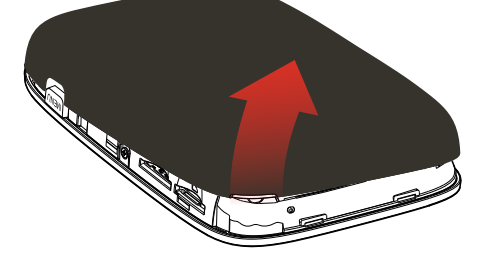

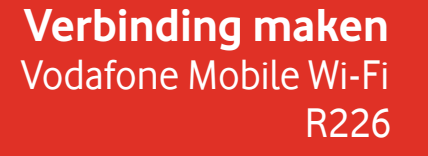

**Vodafone** Power to you

# **4 Starten 5 Verbinding maken**

micro SIM m<sub>icro</sub> s<sub>o</sub>

(microSD-kaart optioneel)

Je Vodafone Mobile Wi-Fi netwerk en wachtwoord.

SSID sticker gaat hier

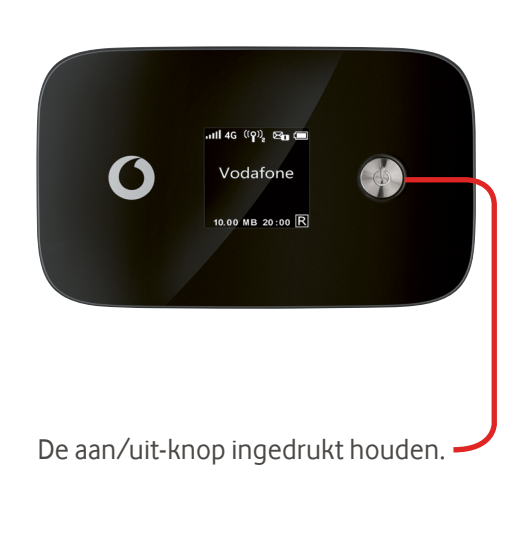

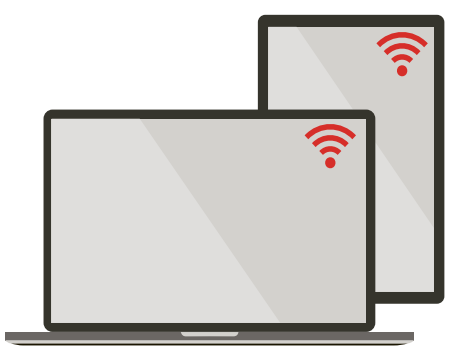

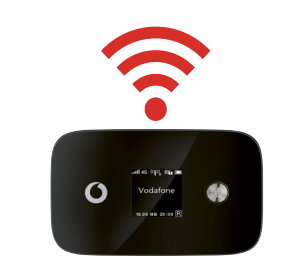

Kies bij je computer-, smartphone of tabletinstellingen 'Wi-Fi' en selecteer dan je Mobile Wi-Fi-netwerknaam.

Typ het wachtwoord in om verbinding te maken met de web app en deze te openen.

Als je voor de eerste keer verbinding maakt met het netwerk word je misschien gevraagd je SIM te activeren. Als je wordt gevraagd je SIM-kaart te ontgrendelen ga ja naar http://vodafonemobile.wifi en typ je de PIN voor je SIM in.

Zie ommezijde voor meer informatie over het gebruik van je Vodafone Mobile Wi-Fi.

## **De web app gebruiken**

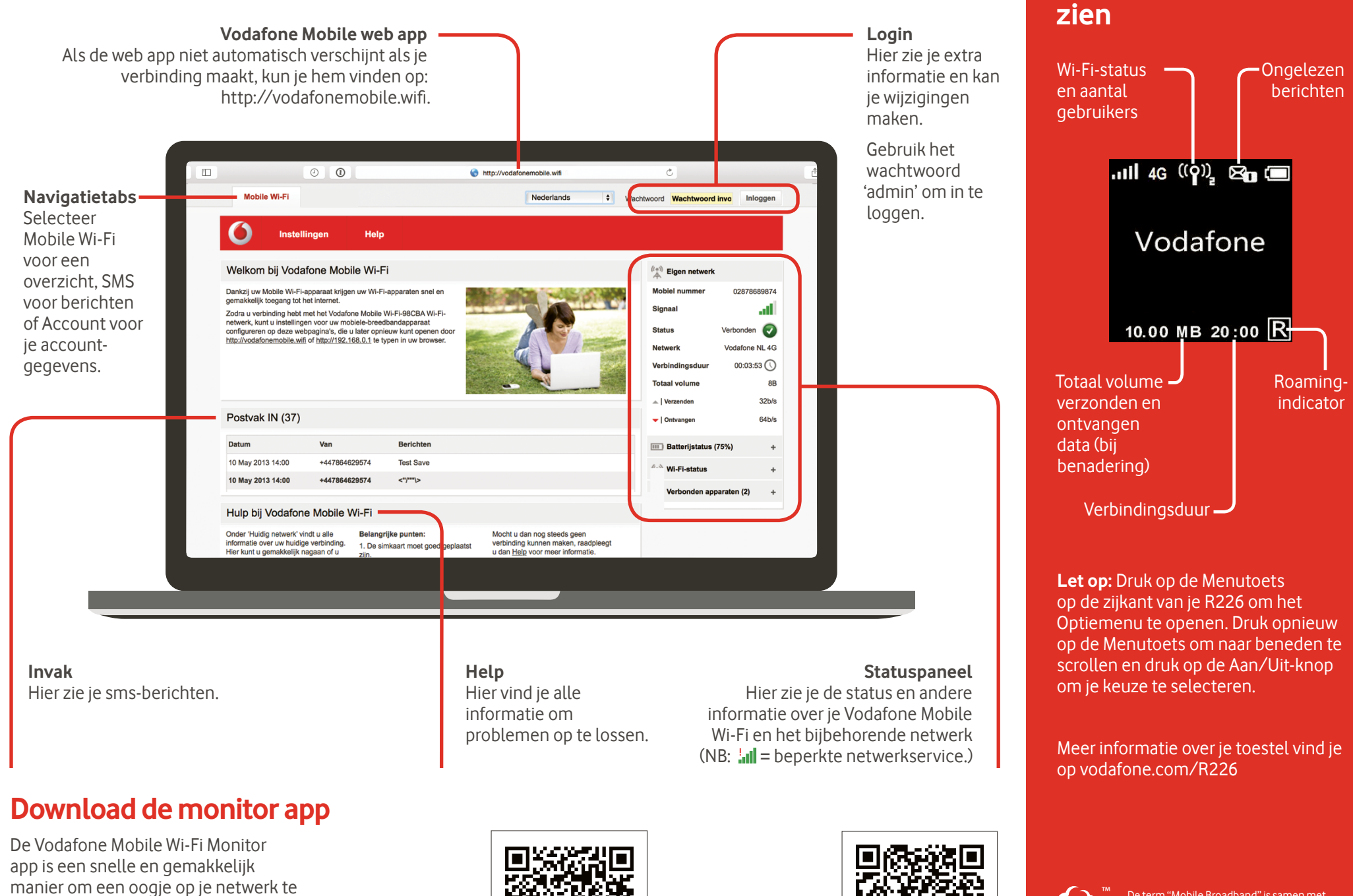

Download de app van de appwinkel van je toestel, of scan de juiste QR-code hier om naar de appwinkel te gaan.

houden op een smartphone of tablet.

iOS (iPhone of iPad)

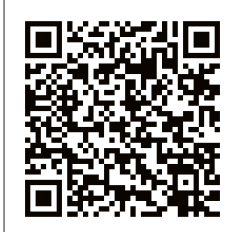

Android (smartphone of tablet)

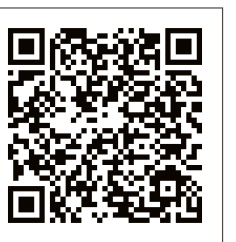

™ De term "Mobile Broadband" is samen met het 'vogels' ontwerp een handelsmerk van **GSMC Limited.** Rroadhand

**Wat laat de display** 

© Vodafone Group 2015. Vodafone en de Vodafone-logo's zijn handelsmerken van de Vodafone Group. Alle producten en bedrijfsnamen die in dit document vermeld staan, kunnen handelsmerken van hun respectieve eigenaren zijn.